## <sup>知</sup> U-Center拓扑中心的拓扑背景如何设置为实时地图?

[Ucenter](https://zhiliao.h3c.com/questions/catesDis/888) **[Qzy](https://zhiliao.h3c.com/User/other/57101)** 2020-01-14 发表

## U-Center拓扑中心的拓扑背景如何设置为实时地图?

## 解决方法

问题描述

如果想实现这个功能需要访问U-Center的PC端支持访问公网,打开所要设置的网络拓扑页面,点击上 方"增加背景"按钮,选择"设置GIS地图为背景",输入经纬度(这个经纬度为目标中心点)即可添加实 时地图为背景。

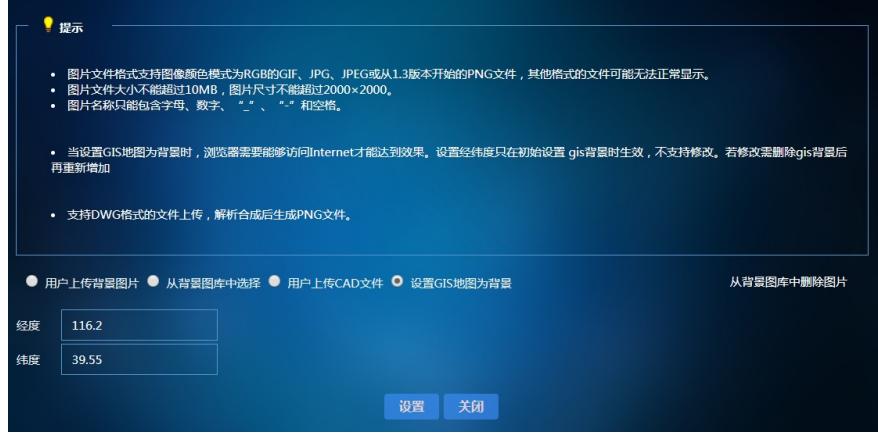